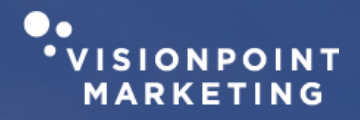

# **Yosemite Community College District** Project Update & Design Concepts

Program Listing| August 2022

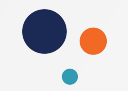

### **Confirmed Decisions**

**Finalized list of official filter titles and in the correct order:**

#### **MJC**

- School
- Department/Subject
- Degree/Certificate Type

#### **Columbia College**

- Program of Study
- Department/Subject
- Degree/Certificate Type

Ideally, your preference is that the list within filter two (Department/Subject) would change if a user makes a selection within the first filter. All Department/Subject would be listed until a selection within the School / Program of Study is made.

The official list of School / Programs of Study, Department/Subject, and program titles has been provided by YCCD.

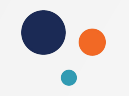

## **Confirmed Decisions**

#### **Sample Visual**

#### **MJC**

- School
- Department/Subject
- Degree/Certificate Type

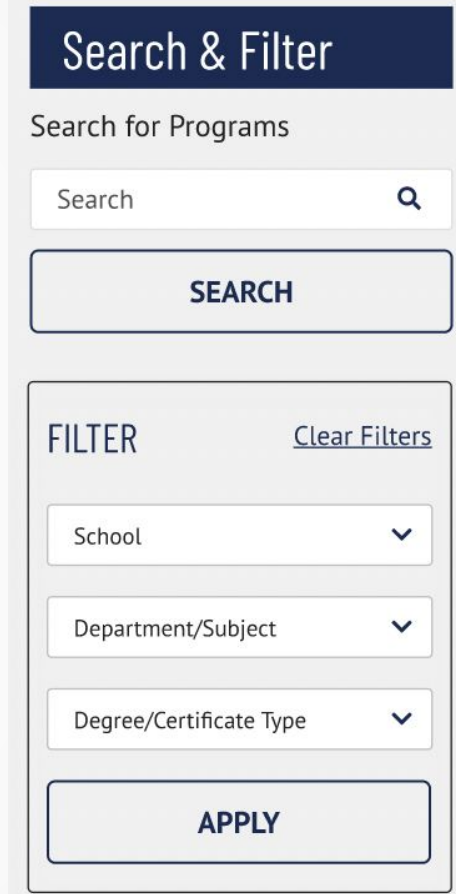

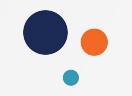

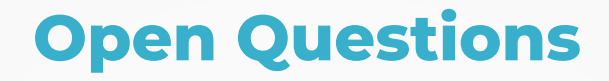

#### **Additional Filter Functionality for your confirmation:**

#### **When the user opens the filter for School / Program of Study…**

- They can pick more than one at a time within this filter
- If they pick more than one, the results should show programs that fall in either category. (The programs do not need to be tagged as ALL of the selected)

In other words, if the user selects **Agriculture** from School / Program then they may see 10 results. If the user goes back in and selects both **Agriculture** AND **Public Safety** then they might see 20 results.

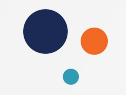

### **Open Questions**

#### **Additional Filter Functionality for your confirmation:**

*Confirming same logic for:* 

#### **When the user opens the filter for Department/Subject…**

- They can pick more than one at a time within this filter
- If they pick more than one, the results should show programs that fall in either category. (The programs do not need to be tagged as ALL of the selected)

#### **When the user opens the filter for Degree/Certificate Type**

- They can pick more than one at a time within this filter
- If they pick more than one, the results should show programs that fall in either category. (The programs do not need to be tagged as ALL of the selected)

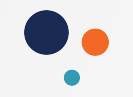

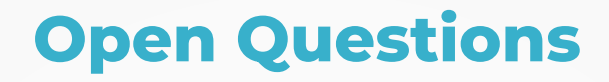

#### **Additional Filter Functionality for your confirmation:**

#### **When the user makes selections from more than one filter category** (say a School / Program of Study AND selects a Degree/Certificate type) **then ….**

The results displayed must meet **both** criteria

For example, if the user picked **Agriculture** from one category and also picked **Associate Degree** from another then every program listed must be Agriculture programs that award Associate Degrees.

If they only selected **Agriculture** then they might see 10 results but then when they add **Associate Degree** to their filter selection then they might only see 5 results.

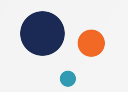

## **Visual Adjustments**

Because the filters have been finalized and more details have been discussed, we'd like to revisit the design of the program cards in the listing.

- We propose making those cards full width rather than more than one per row
	- This allows more space when multiple schools or other categories need to be listed
- We propose removing the school name from directly under the program name. This allows the School(s) to be listed with the departments and degrees

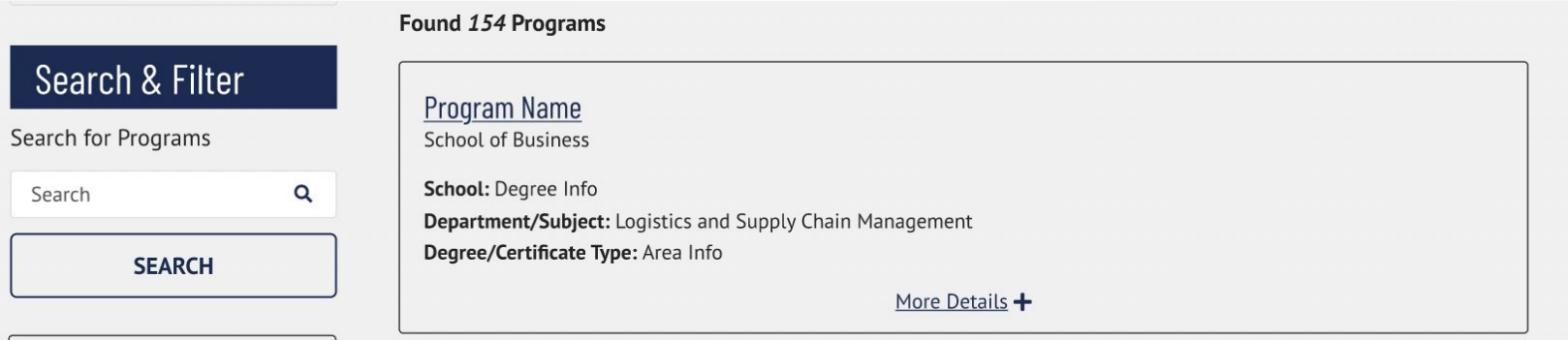

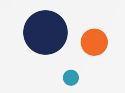

### **Visual Adjustments**

#### Larger visual comparison

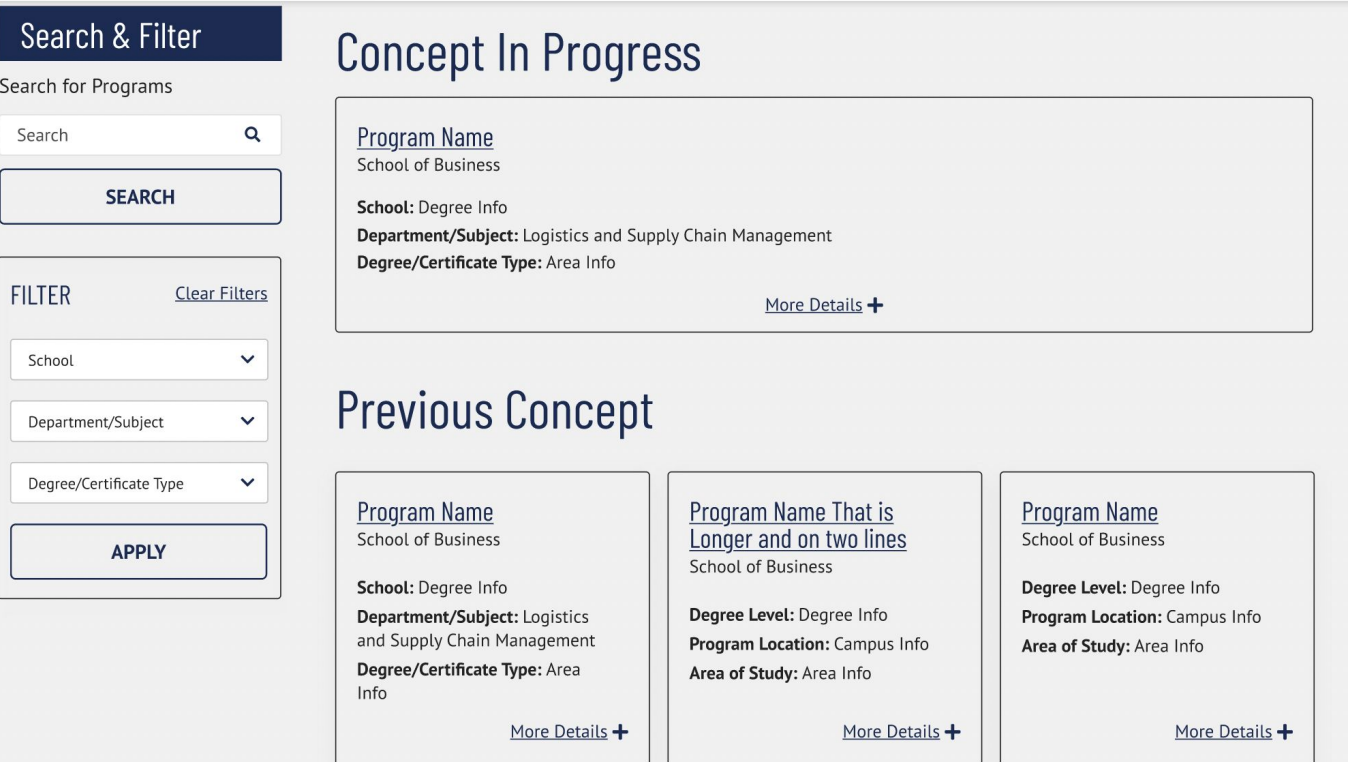

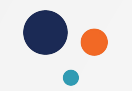

### **Visual Adjustments**

These decisions can also impact the overview card (on the left) of the program page

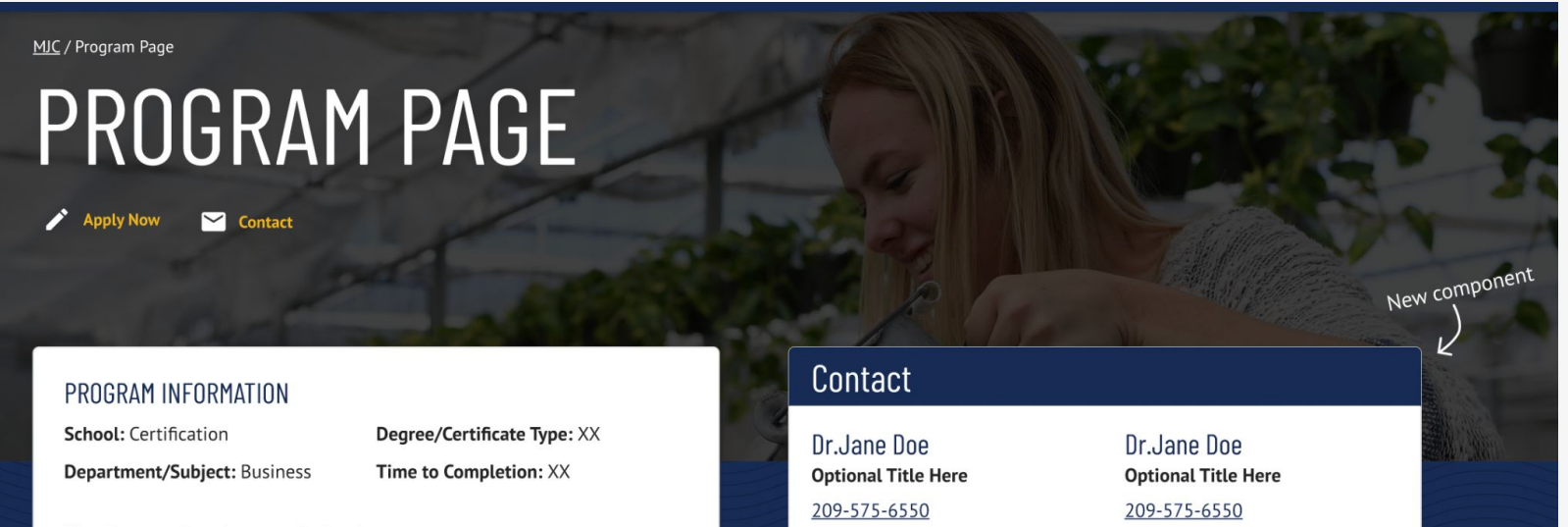

Email@Mjc.Edu

Email@Mjc.Edu

**View Program Requirements in Catalog** 

### **Program Overview**

Leverage agile frameworks to provide a robust synopsis for high level overviews. Iterative approaches to cornerate strategy fester collaborative thinking to further the everall value preparition Organically grow the

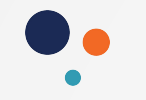

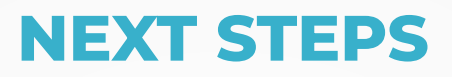

- YCCD to confirm everything here is accurate
- YCCD to answer open questions with final selections
- VisionPoint to update the design with the above information

*Who We Are* **THANK YOU**